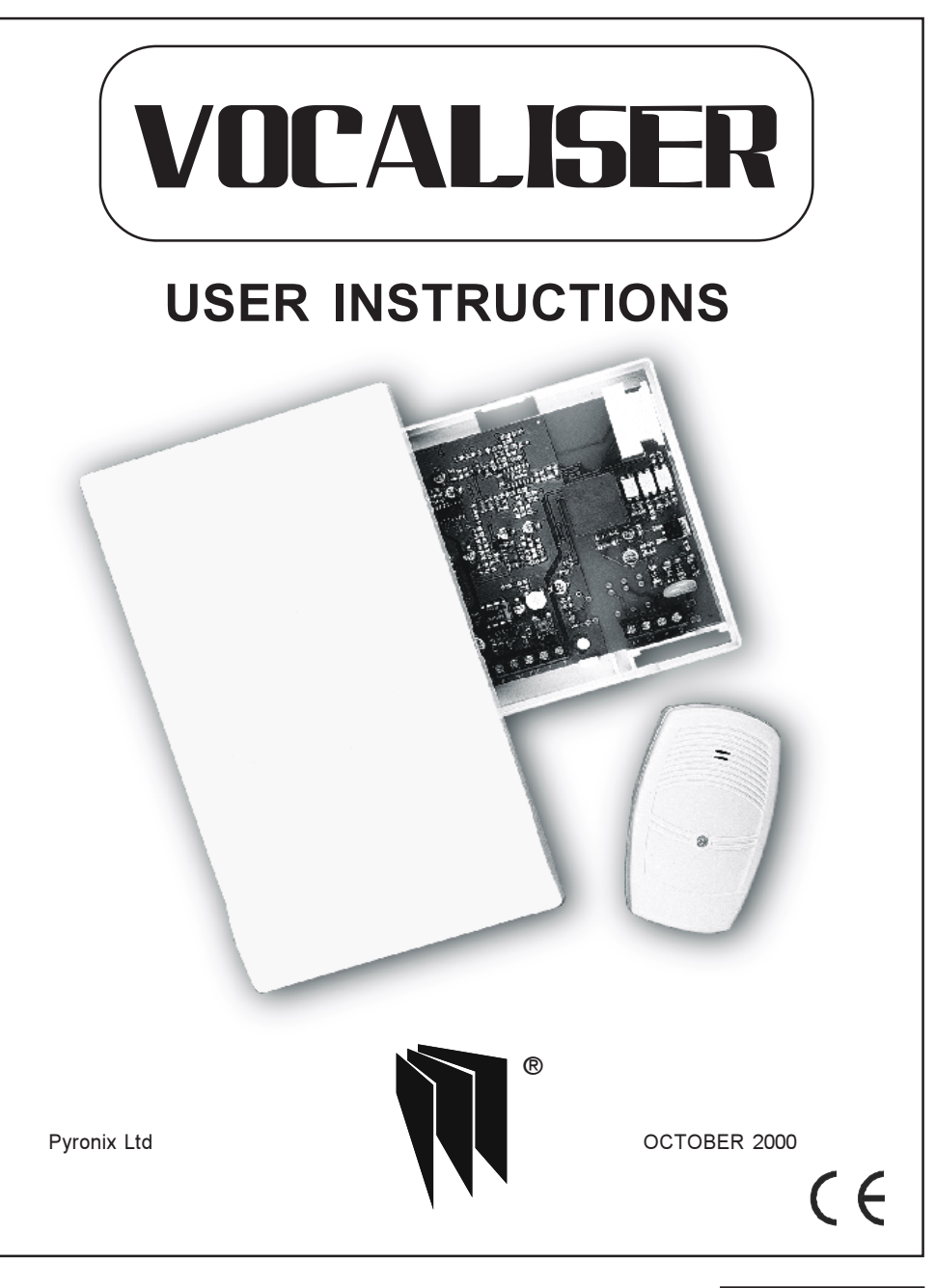

RINS113 Issue 2

#### **9 RECEIVING A CALL FROM THE VOCALISER**

A telephone call from the Vocaliser is easily recognised by the distinctive three tones heard upon answering the call. Listen carefully to the message and decide how you wish to respond.

To acknowledge the message and end the call enter  $(\mathbf{5})$  when requested (requested twice) and hang up after hearing the three tones.

To gain access to the security menu enter  $\left( \bigoplus \right)$ , refer to the list of options below.

If  $\Box$  was entered to gain access to the security menu the following message will be heard PLEASE ENTER SECURITY CODE, enter your four digit user code. The following options are now available.

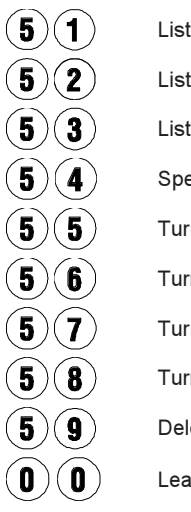

ten and record live audio for 15 seconds

- ten to previously recorded audio (from option 51)
- ten in to live audio for 15 seconds
- eak into the premises via the Vocaliser speaker
- rn On Output 1
- rn Off Output 1
- rn On Output 2
	- rn Off Output 2
- lete the recorded audio
- ave menu and hang-up

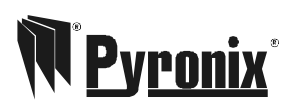

Pyronix Limited Pyronix House Braithwell Way Hellaby, Rotherham S66 8QY, ENGLAND

Tel:  $+44(0)$  1709 700100 Fax: +44 (0) 1709 533429 Technical help line (UK only): 0900 8037 800 This is a premium rate The where calls are charged at 50p per minute

email: export.sales@pyronix.com marketing@pyronix.com technical.support@pyronix.com website: www.pyronix.com uk.sales@pyronix.com

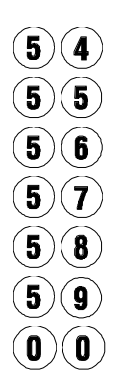

#### Talk into room for 15 seconds

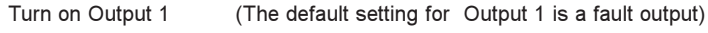

- Turn off Output 1 (The default setting for Output 1 is a fault output)
- Turn on Output 2 (The default setting for Output 2 is a Ack output)
- Turn off Output 2 (The default setting for Output 2 is a Ack output)

Delete last recorded room monitor (function 51)

Leave the menu

#### **CONTENTS**

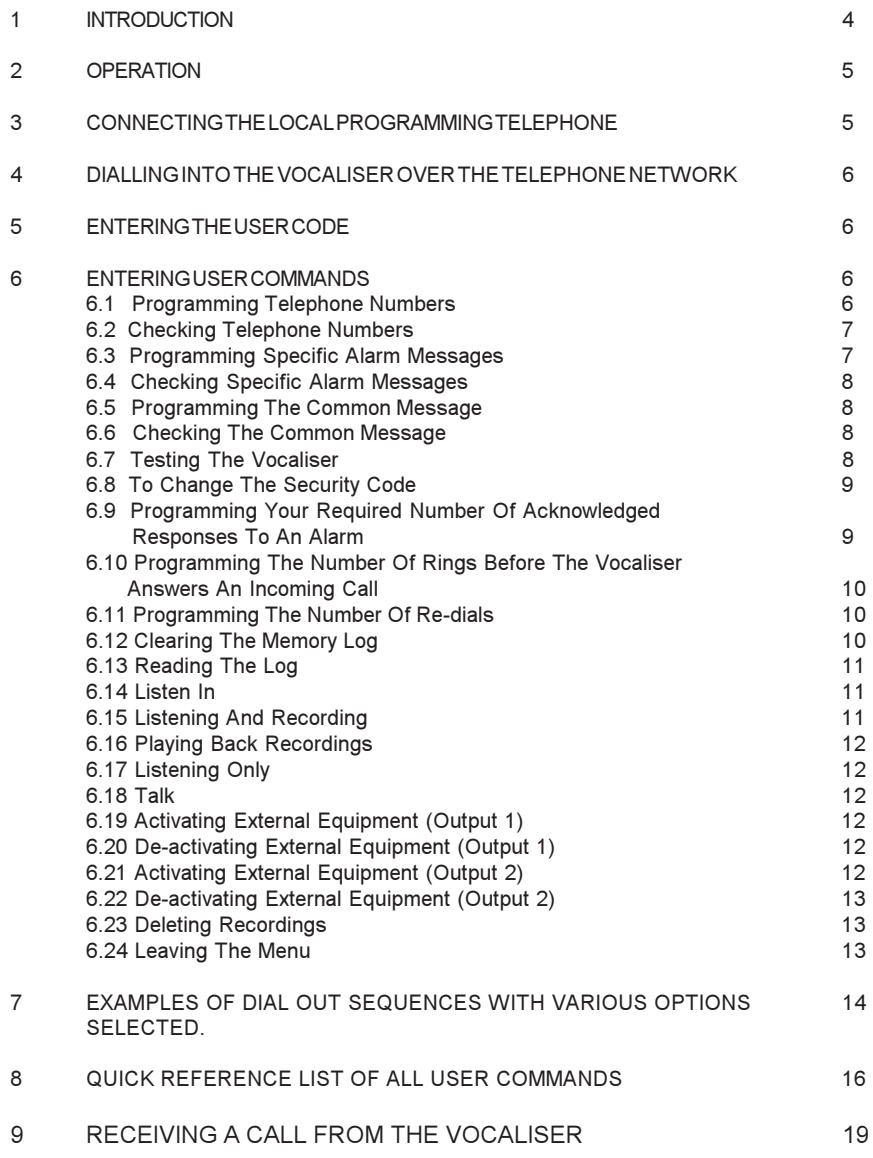

### **1INTRODUCTION INTRODUCTION**

connect until it is successful. A local alarm inside the premises may be generated if the Vocaliser The Vocaliser provides a means of relaying appropriate speech messages to a certain set of<br>telephone numbers on specific alarm activations. The Vocaliser will make repeated attempts to detects a cut telephone line. telephone numbers on specific alarm activations. The Vocaliser will make repeated attempts to detects a cut telephone line. connect until it is successful.  $A$ The Vocaliser provides a means of relaying appropriate speech messages to a certain set of local alarm inside the premises may be generated if the Vocaliser

This manual covers all the commands that the user is able to perform. It assumes that the<br>Vocaliser has already been installed and programmed correctly using the Installation instructions. Vocaliser has already been installed and programmed correctly using the Installation instructions. This manual covers all the commands that the user is able to perform. It assumes that the

WARNING: This is a Class A product. In a domestic environment this product may cause radio<br>interference in which case the user may be required to take adequate measures. interference in which case the user may be required to take adequate measures. **WARNING** : This is a Class A product. In a domestic environment this product may cause radio

It is important to note that the Vocaliser is capable of being used to eavesdrop on a<br>protected premises from a remote site. This is not the intended primary function of the overridden. an active microphone can always be identified by the red indicator LED which cannot be further information on how to enable and disable the eavesdropping function. If in doubt is presented to the Vocaliser from the control panel. Please refer to user command 47 for product and it is factory programmed only to allow the user to listen in when an input trigger **overridden. an active microphone can always be identified by the red further information on how to enable and disable the eavesdropping function. If in doubt is presented to the Vocaliser from the control panel. Please refer to user command 47 for product and it is factory programmed only to allow the user to listen in when an input trigger protected premises from a remote site. This is not the intended primary function of the It is important to note that the Vocaliser is capable of being used to eavesdrop on a indicator LED which cannot be**

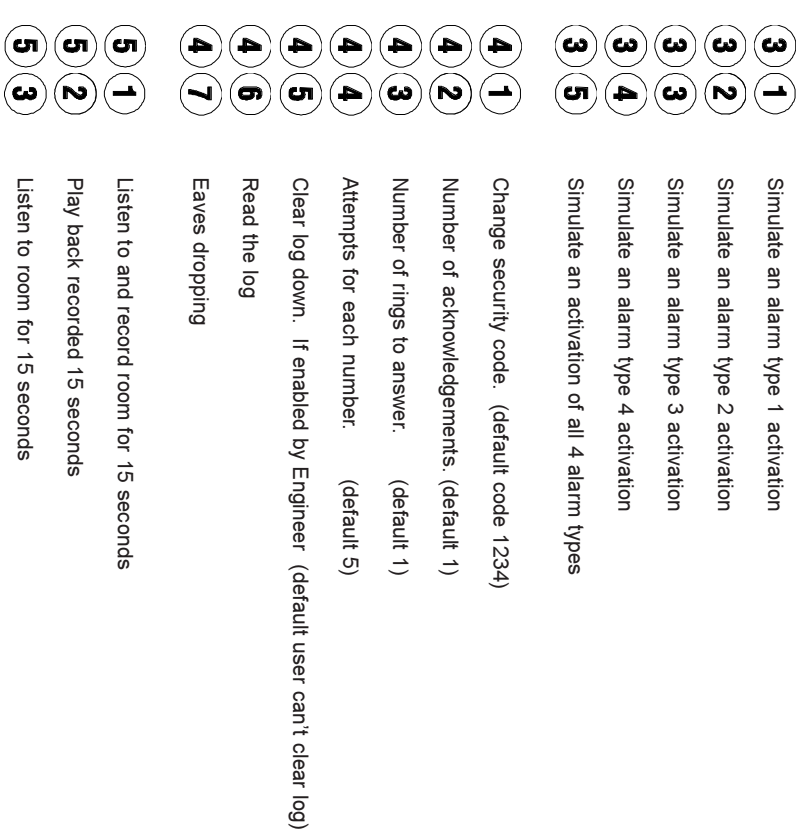

17 4 RINS113 Issue 2 RINS113 Issue 2

 $\overline{4}$ 

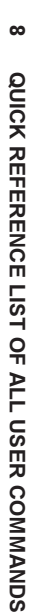

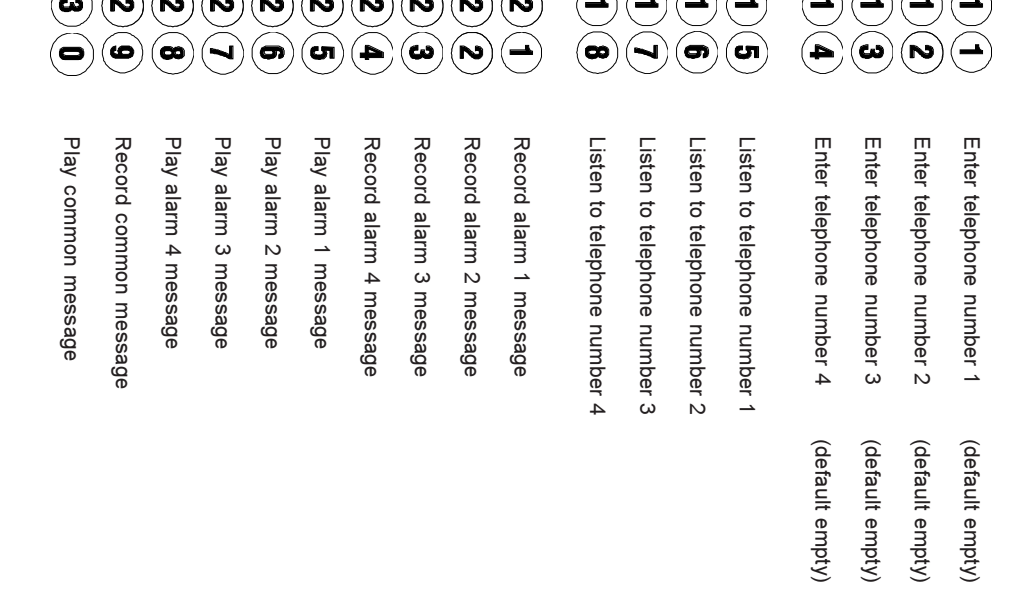

#### **2** OPERATION **OPERATION**

then the Common message is played followed by the appropiate specific alarm message or The Vocaliser operates automatically when properly installed and set-up. There are no external controls or indicators for the user under normal circumstances. Upon detection of an alarm up to four Specific alarm type messages in the four separate alarm messages. messages. It is usual practice to record your name and address in the Common message, and first number in its preprogrammed list. If it detects that someone has answered the telephone activation the Vocaliser will seize the telephone line, check for a dial-tone and proceed to dial the then the Common message is played followed by the appropiate specific alarm message or up to four Specific alarm type messages in the four separate alarm messages. messages. It is usual practice to record your name and address in the Common message, and first number in its preprogrammed list. If it detects that someone has answered the telephone activation the Vocaliser will seize the telephone line, check for a dial-tone and proceed to dial the controls or indicators for the user under normal circumstances. Upon detection of an alarm The Vocaliser operates automatically when properly installed and set-up. There are no external

## Example of common types of voice message Example of common types of voice message

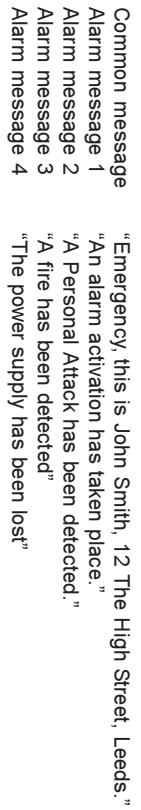

This assumes your installation engineer has ensured that the bell trigger is connected to input 1,<br>PA to input 2, fire to input 3 and power supply to input 4. The above is simply an example, your<br>alarm engineer will discu alarm engineer will discuss the best options for your individual requirements. PA to input 2, fire to input 3 and power supply to input 4. The above is simply an example, your This assumes your installation engineer has ensured that the bell trigger is connected to input 1,

# **CONNECTING THE LOCAL PROGRAMMING TELEPHONE CONNECTING THE LOCAL PROGRAMMING TELEPHONE.**

**3**

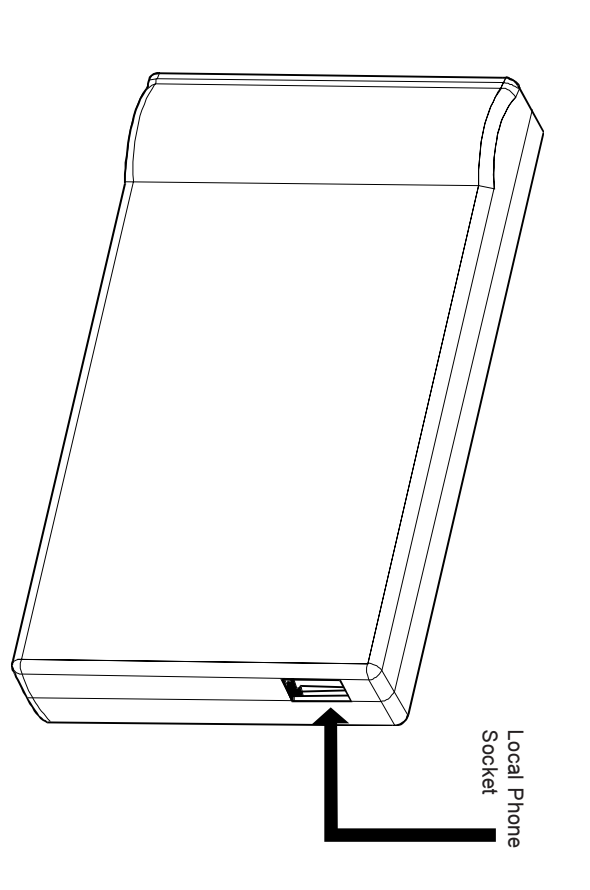

way up. Connect a telephone capable of DTMF (Tone) dialling, ensuring that the socket is the correct  $C$ onect a telephone capable of DTMF (Tone) dialling, ensuring that the socket is the correct is the correct is the correct is the correct is the correct is the correct is the correct is the correct is the correct is the

SECURITY CODE" will be heard. Proceed with paragraph 5. Lift the telephone handset and press then release any key. The voice prompt "PLEASE ENTER SECURITY CODE will be heard. Proceed with paragraph 5. the telephone handset and press then release any key. The voice prompt PLEASE ENTER

## **4DIALLING INTO THE VOCALISER OVER THE TELEPHONE NETWORK DIALLING INTO THE VOCALISER OVER THE TELEPHONE NETWORK.**

SOLORO PARTEL FASE ENTER SECURITY CODE" will be heard. Proceed with paragraph 5. Dial into the Vocaliser phone number, it will answer after the programmed number of rings. The voice prompt PLEASE ENTER SECURITY CODE will be heard. Proceed with paragraph 5. Dial into the Vocaliser phone number, it will answer after the programmed number of rings. The

### **5ENTERING THE USER CODE ENTERING THE USER CODE.**

If the correct code was entered a short beep and the prompt "MENU" will be heard. Vocaliser will hang up. The user security code is factory set to 1,2,3,4. Four attempts are allowed to enter the correct code. After the fourth incorrect attempt the incorrect code was entered, the prompt "PLEASE ENTER SECURITY CODE" will be heard When requested to do so, the four digit user code should be entered on the telephone keypad Vocaliser will hang up. The user security code is factory set to  $1,2,3,4$ . When requested to do so, the four digit user code should be entered on the telephone keypad. Four attempts are allowed to enter the correct code. After the fourth incorrect attempt the incorrect code was entered, the prompt PLEASE ENTER SECURITY CODE will be heard. If the correct code was entered a short beep and the prompt MENU will be heard. If an lf an

### **6ENTERING USER COMMANDS ENTERING USER COMMANDS.**

## م.<br>أ-**Programming Telephone Numbers**

it to call during an alarm situation. The numbers will be dialled in priority order 1 to 4, 1 being priority may be your own mobile number. If a pause is required insert a  $(\mathbf{K})$  in the appropriate<br>nlace for a  $2$  cenced nairea highest priority. Any telephone numbers may be entered including mobile phones. E.g. your first below. The Vocaliser is now prompting you to enter the four telephone numbers you would like place for a 2 second pause. At the PLEASE ENTER COMMAND voice prompt enter the appropriate two digits from the list place for a 2 second pause. priority may be your own mobile number. If a pause is required insert a highest priority. Any telephone numbers may be entered including mobile phones. E.g. your first it to call during an alarm situation. The numbers will be dialled in priority order 1 to 4, 1 being The Vocaliser is now prompting you to enter the four telephone numbers you would like in the appropriate

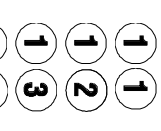

Enter telephone number 1 (default empty) Enter telephone number 1 (default empty)

Enter telephone number 2 (default empty) Enter telephone number 2 (default empty)

Enter telephone number 3 (default empty) Enter telephone number 3 (default empty)

Enter telephone number 4 (default empty) Enter telephone number 4 (default empty)

#### **EXAMPLE<sub>2</sub> EXAMPLE 2**

3 redials maximum 2 Acknowledgements required 4 different phone numbers entered Alarm activation Alarm activation. Sequence 1. Sequence 1. 3 redials maximum 2 Acknowledgements required 4 different phone numbers entered

dial (3) answer and acknowledgec dial (2) engaged dial (1) answer and acknowledgec dial (3) answer and acknowledged dial (2) engaged dial (1) answer and acknowledged

resulted in telephone number 4 not even being dialled Sequence finished because 2 acknowledgements were required, and 2 were received. This Sequence 2 Sequence 2 resulted in telephone number 4 not even being dialled. Sequence finished because 2 acknowledgements were required, and 2 were received. This

Same options different result Same options different result.

dial (4) engaged dial (3) answered but not acknowledged dial (2) answered and acknowledged dial (1) engaged dial (4) engaged dial (3) answered but not acknowledged dial (2) answered and acknowledged dial (1) engaged

dial (3) answered and acknowledged dial (1) engaged dial (3) answered and acknowledged dial (1) engaged

Sequence finished because 2 acknowledgements were required, and 2 were received Sequence finished because 2 acknowledgements were required, and 2 were received.

#### **EXAMPLE 3 EXAMPLE 3**

0 Acknowledgements required 3 different phone numbers set up Alarm activation Alarm activation. Sequence<sub>1</sub> Sequence 1 0 Acknowledgements required 3 different phone numbers set up

dial (2) engaged dial (3) answer and acknowledgec dial (1) answer and acknowledged dial (3) answer and acknowledged dial (2) engaged dial (1) answer and acknowledged

(0 acknowledgements required). Sequence terminated as all phone numbers were attempted, regardless of result (0 acknowledgements required). Sequence terminated as all phone numbers were attempted, regardless of result

is received acknowledgement, and that five attempts will be made to each number if no acknowledgement The default settings will ensure that each phone number entered responds with ar is received. acknowledgement, and that five attempts will be made to each number if no acknowledgement The default settings will ensure that each phone number entered responds with an

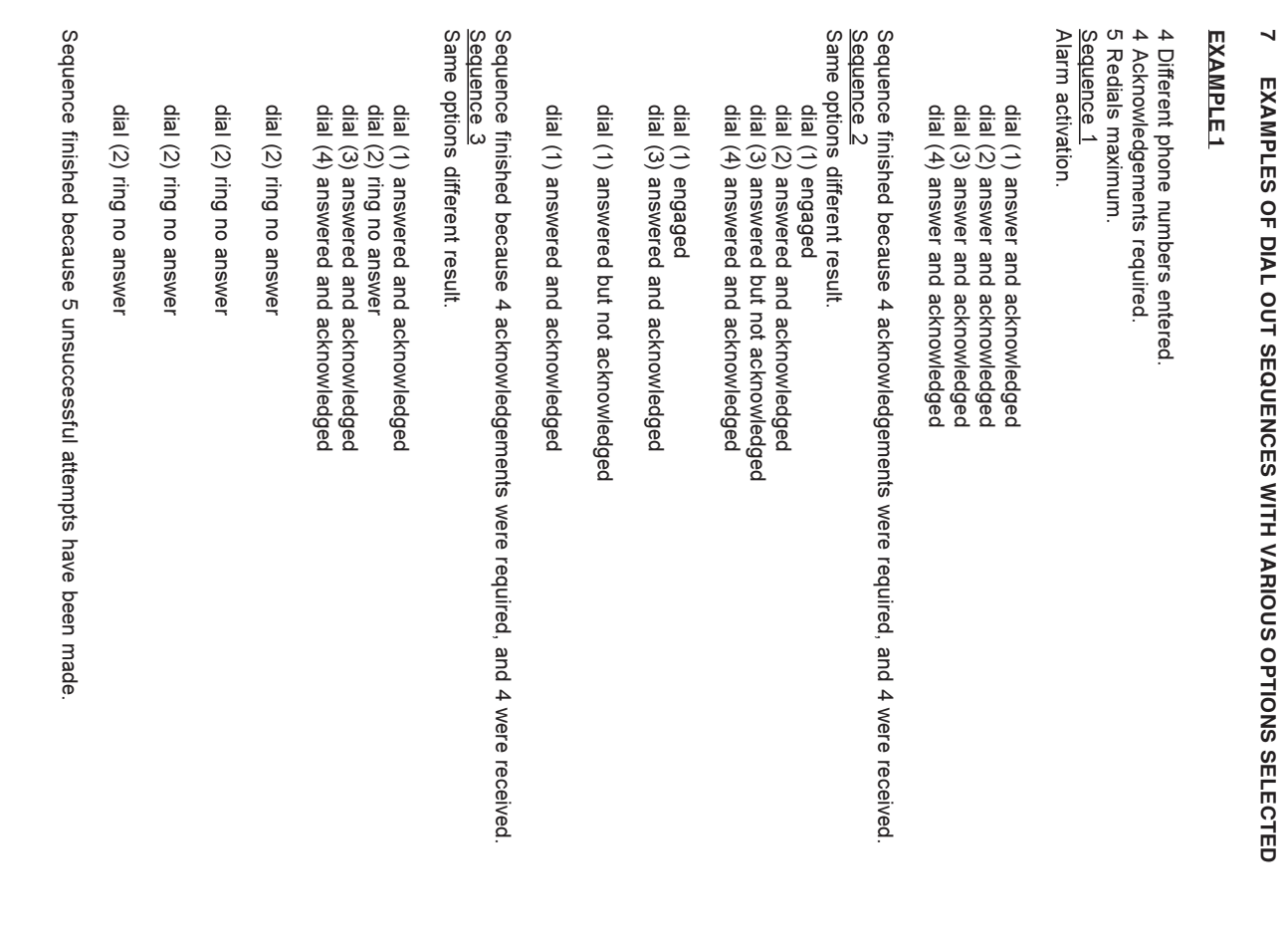

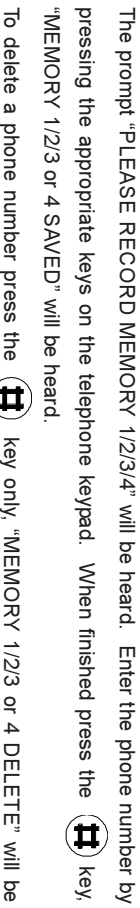

To del heard. ľ  $\overline{a}$  $\ddot{\cdot}$ **LA** MENON  $\overline{\mathbf{S}}$ Ī " will be

Every time you enter a phone number it overrides the number that was previously there. Every time you enter a phone number it overrides the number that was previously there.

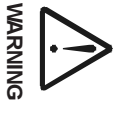

The same phone number must NOT be entered into more than one memory. **The same phone number must NOT be entered into more than one memory.**

At least one number and up to all four numbers may be programmed for the Vocaliser to be able<br>to dial out during an alarm activation. to dial out during an alarm activation. At least one number and up to all four numbers may be programmed for the Vocaliser to be able

## **6.2Checking Telephone Numbers Checking Telephone Numbers**

After programming your required telephone numbers check they are correct by pressing: After programming your required telephone numbers check they are correct by pressing:

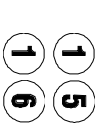

Listen to telephone number 1 Listen to telephone number 1

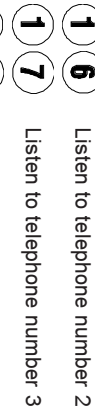

Listen to telephone number 3 Listen to telephone number 3

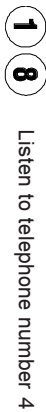

"PLAY MEMORY 1/2/3/4" followed by the telephone number will be heard.  $\mathbb{P}\left( \mathbb{P}\left( \mathbb{$ 

## **6.3Programming Specific Alarm Messages Programming Specific Alarm Messages**

Next record your specific alarm messages as follows: Next record your specific alarm messages as follows:

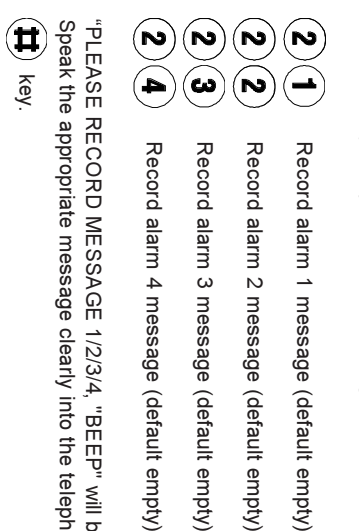

Speak the appropriate message clearly into the telephone handset, when finished press the PLEASE RECORD MESSAGE 1/2/3/4, "BEEP" will be heard. I be heard. hone handset, when finished press the

RINS113 Issue 2 RINS113 Issue 2

After programming your specific alarm messages check they are correct by pressing After programming your specific alarm messages check they are correct by pressing:

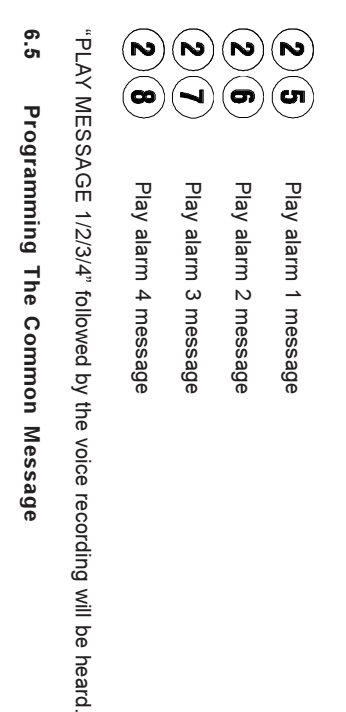

Now record your common message by pressing: Now record your common message by pressing:

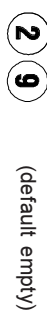

"PLEASE RECORD COMMON MESSAGE, "BEEP" will be heard. Speak the appropriate message PLEASE RECORD COMMON MESSAGE, "BEEP" will be heard. Speak the appropriate message

clearly into the telephone handset, when finished press the clearly into the telephone handset, when finished press the  $(\mathbf{H})$  key.

## **6.6Checking The Common Message**

### $\begin{matrix} \textcircled{\scriptsize\textsf{R}} \\ \textcircled{\scriptsize\textsf{R}} \end{matrix}$

"PLAY COMMON MESSAGE" followed by the voice recording will be heard PLAY COMMON MESSAGE followed by the voice recording will be heard.

**6.7Testing The Vocaliser**

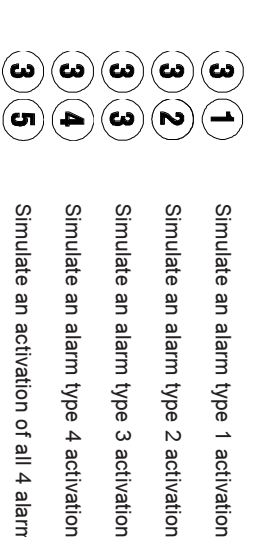

dial out routine After selecting one of these commands the Vocaliser will respond as though one or more of its<br>alarm inputs have gone into an active state. Hang up and wait for the Vocaliser to finish its alarm<br>alarm inputs have gone into After selecting one of these commands the Vocaliser will respond as though one or more of its dial out routine. alarm inputs have gone into an active state. Hang up and wait for the Vocaliser to finish its alarm

Simulate an activation of all 4 alarm types

Simulate an activation of all 4 alarm types

6.22 De-activating External Equipment (Output 2) **6.22 De-activating External Equipment (Output 2)**

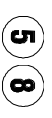

Turn off Output 2 (default for Output 2 is an Ack output) Turn off Output 2 (default for Output 2 is an Ack output)

defined by the engineer If enabled by the engineer, "OUTPUT TWO OFF" will be heard and the output will go into the state defined by the engineer. If enabled by the engineer, OUTPUT TWO OFF will be heard and the output will go into the state

6.23 Deleting Recordings **6.23 Deleting Recordings**

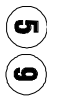

monitoring "NECORDING DELETELETED" will be heard. This will delete the last 15 seconded room monitoring. RECORDING DELETED will be heard. This will delete the last 15 seconds of recorded room

6.24 Leaving The Menu **6.24 Leaving The Menu**

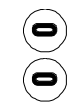

The Vocaliser will hang up (if remote dial in) and return to its normal st The Vocaliser will hang up (if remote dial in) and return to its normal state

 $\bigcirc$  must be pressed every time any programming has been completed or amended. must be pressed every time any programming has been completed or amended.

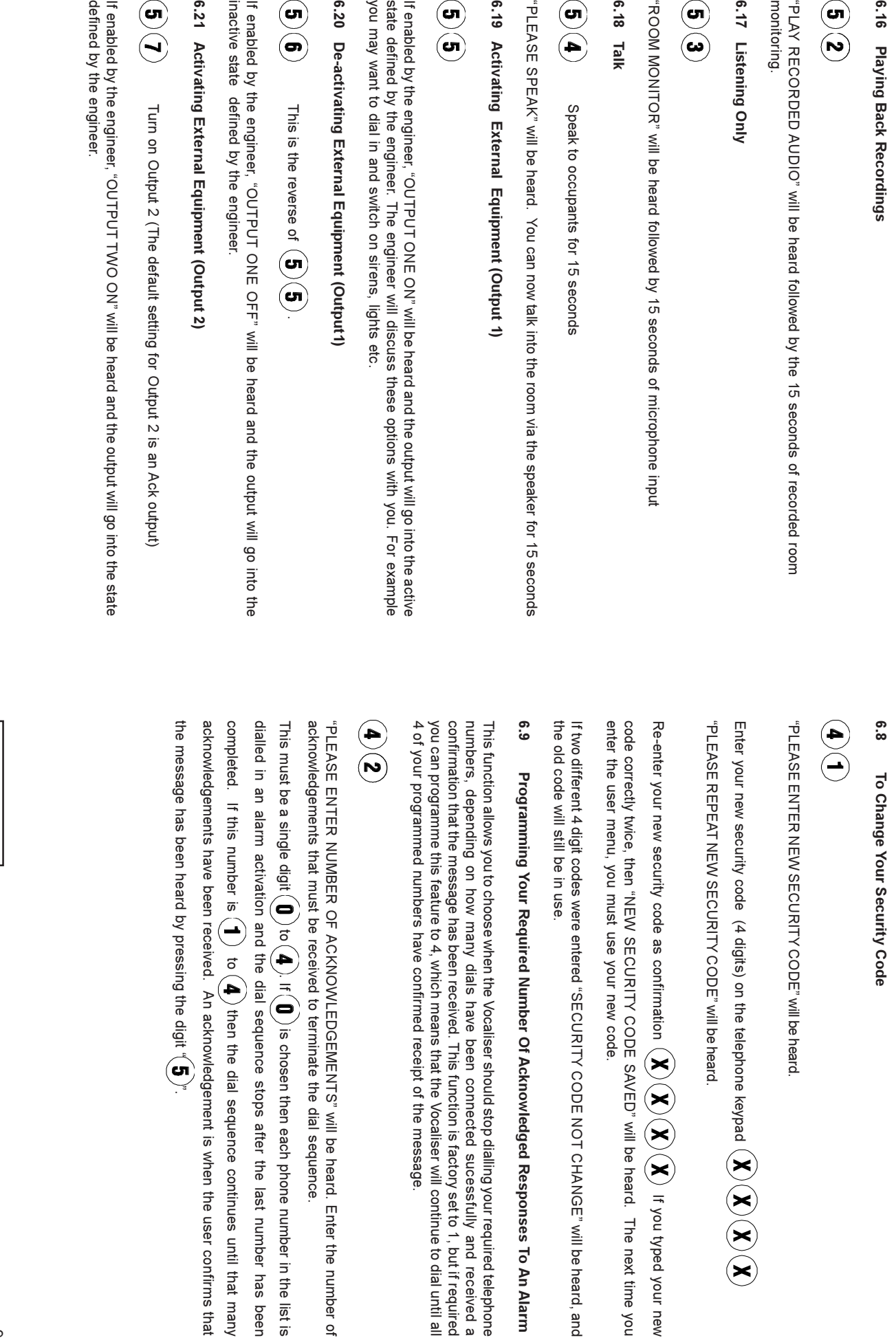

will be heard. Enter the number of

to  $\langle \mathbf{A} \rangle$ . If  $\langle \mathbf{U} \rangle$  is chosen then each phone number in the list is

) to  $(\blacklozenge)$  . If  $(\blacklozenge)$  is chosen then each phone number in the list is

to (4) then the dial sequence continues until that many

received. An acknowledgement is when the user confirms that

CODE will be heard.

 $\vec{z}$ 

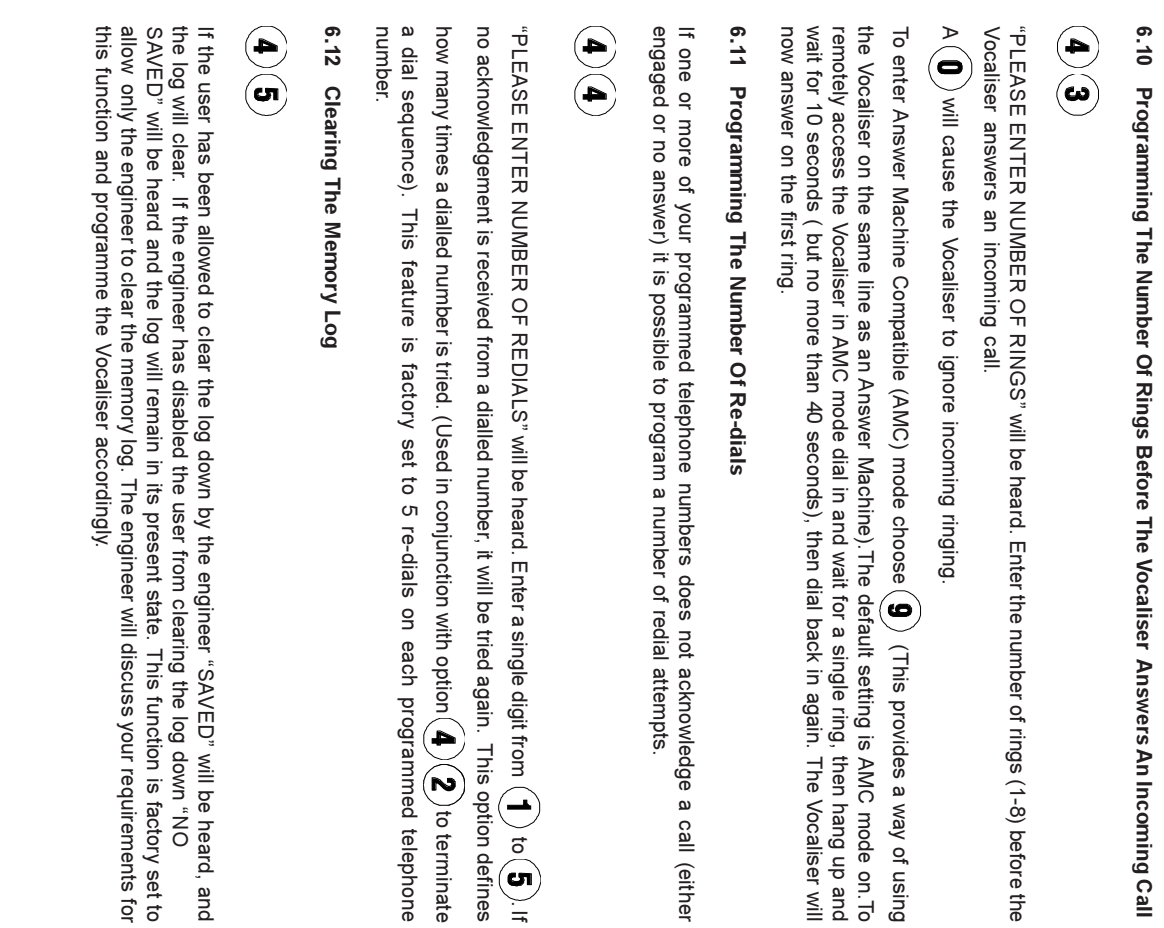

## 6.13 Reading The Log **6.13 Reading The Log**

corresponds to the telephone number (1 to 4) dialled and number 2 is the result code as listed<br>below. Each event in the log is worded as follows number 1, "CODE", number 2. Where number 1 corresponds to the telephone number (1 to 4) dialled and number 2 is the result code as listed Each event in the log is worded as follows number 1, "CODE", number 2. Where number 1

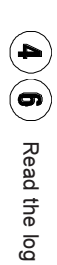

To go backwards through the log type "  $(1)$  ", and to go forwards "  $(3)$  "  $T$  og backwards through the log type "  $($   $\mid$   $)$  ", and to go forwards through the log of  $T$ 

To terminate press "(#)"

To terminate press  $"$  .  $\bm{\Pi}$  ,  $"$ 

Key to log codes: Key to log codes:

- 0 = Acknowledge 0 = Acknowledge
- 1 = Voice plus no acknowledge 2= Engaged 2= Engaged 1 = Voice plus no acknowledge
- $3 =$  Ring no answer 3 = Ring no answer
- $4 =$  Unobtainable 4 = Unobtainable
- 5 = No dial tone
- 6 = PSTN problems T elephone network problems
- 5 = No dial tone<br>6 = PSTN problems Telephone network problems<br>7 = PSTN problems Telephone network problems<br>8 = Wrnnn user code entered 7 = PSTN problems - Telephone network problems
- 8 = Wrong user code entered
- 8 = Wrong user code entered<br>9 = Good user code entered (counts as an acknowledge if required) 9 = Good user code entered (counts as an acknowledge if required)

6.14 Listen In **6.14 Listen In**

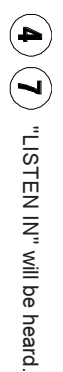

(this is overridden when in an alarm) ( **0** ) to disable. "LISTEN IN NOTALLOWED" will be heard (this is overridden when in an alarm) to disable. "LISTEN IN NOT ALLOWED" will be heard.

o r

(  $\blacksquare$  ) to enable. "LISTEN IN ALLOWED" will be heard to enable. "LISTEN IN ALLOWED" will be heard.

off (Default). If a worry exists that you may be "eavesdropped", then this option should be left off or turned off (Default). If a worry exists that you may be "eavesdropped", then this option should be left off or turned

6.15 LISTENING AND RECORDING **6.15 LISTENING AND RECORDING**

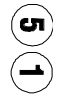

which will also be recorded which will also be recorded. "RECORDING AUDIO" will be heard followed by 15 seconds of microphone activity, RECORDING AUDIO will be heard followed by 15 seconds of microphone activity,

 $\begin{bmatrix} 1 \\ 0 \end{bmatrix}$ RINS113 Issue 2 RINS113 Issue 2

 $\vec{o}$